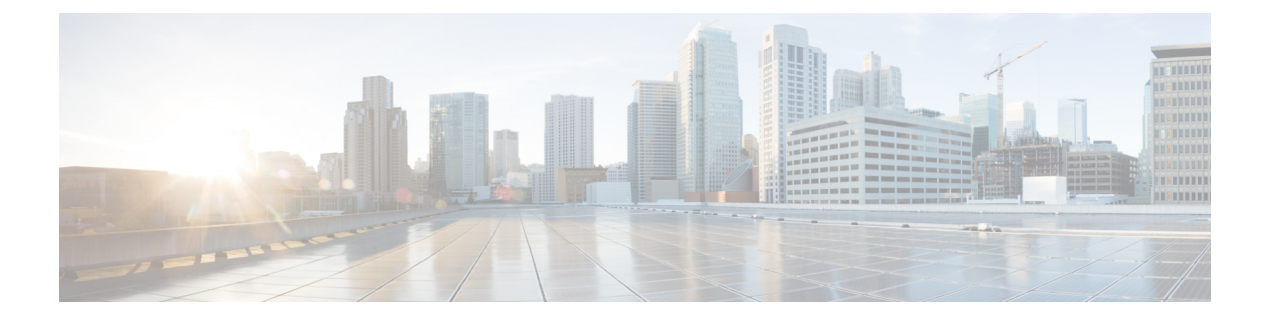

# **Dynamic Attributes Connector** 故障排除

如何对 dynamic attributes connector 进行问题故障排除,包括使用提供的工具。

- 排除问题 Cisco Secure Dynamic Attributes [Connector](#page-0-0), 第1页
- [故障排除工具](#page-1-0), 第2页

## <span id="page-0-0"></span>排除问题 **Cisco Secure Dynamic Attributes Connector**

本主题为您在使用 dynamic attributes connector 时可能会遇到的问题提供了建议的解决方案。

#### 问题:名称或服务未知错误

当您将鼠标悬停在适配器或连接器的错误条件上时,此错误将显示为工具提示。示例如下;实际可 能看起来有所不同。

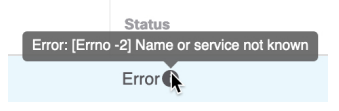

解决方案: 编辑连接器或适配器, 然后检查:

- 主机名末尾的斜杠
- 主机名开头的方案(例如,https://)
- 验证密码是否正确
- 对于适配器,请验证 **FMC** 服务器证书 **(FMC Server Certificate)** 字段的内容。 有关详细信息,请参阅[获取证书颁发机构](cisco-secure-dynamic-attributes-connector_chapter2.pdf#nameddest=unique_9) (CA) 链。

### 问题:**[X509 PEM** 库**]**

当您将鼠标悬停在连接器的错误条件上时,此错误将显示为工具提示。

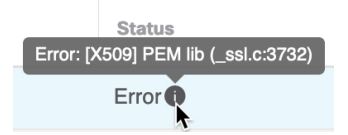

解决方案: 编辑连接器并检查 CA 链。有关详细信息, 请参[阅获取证书颁发机构](cisco-secure-dynamic-attributes-connector_chapter2.pdf#nameddest=unique_9) (CA) 链。

#### 问题:用户名或密码不正确

当您将鼠标悬停在连接器的错误条件上时,此错误将显示为工具提示。

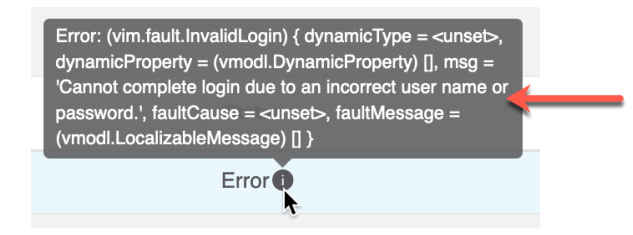

解决方案: 编辑连接器并更改用户名或密码。

#### 问题:适配器超时或最大重试次数错误

当您将鼠标悬停在适配器的错误条件上时,此错误将显示为工具提示。

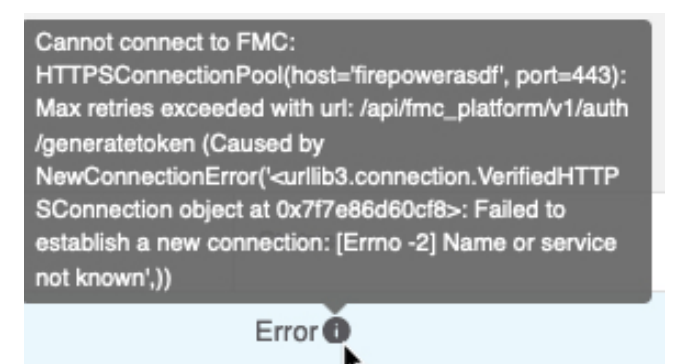

解决方案: 请执行以下所有操作:

- 验证 **FMC** 服务器证书 **(FMC Server Certificate)** 字段的内容。
- 确保您在 **IP** 字段中输入的值与证书的通用名称完全匹配。

有关详细信息,请参阅[获取证书颁发机构](cisco-secure-dynamic-attributes-connector_chapter2.pdf#nameddest=unique_9) (CA) 链。

### <span id="page-1-0"></span>故障排除工具

为了帮助您进行高级故障排除和使用思科 TAC,我们提供L 以下故障排除工具。要使用这些工具, 请以任何用户身份登录运行 dynamic attributes connector 的 Ubuntu 主机。

#### 检查容器状态

#### 要检查 dynamic attributes connector Docker 容器的状态,请输入以下命令:

cd ~/csdac/app sudo ./muster-cli status

输出示例如下:

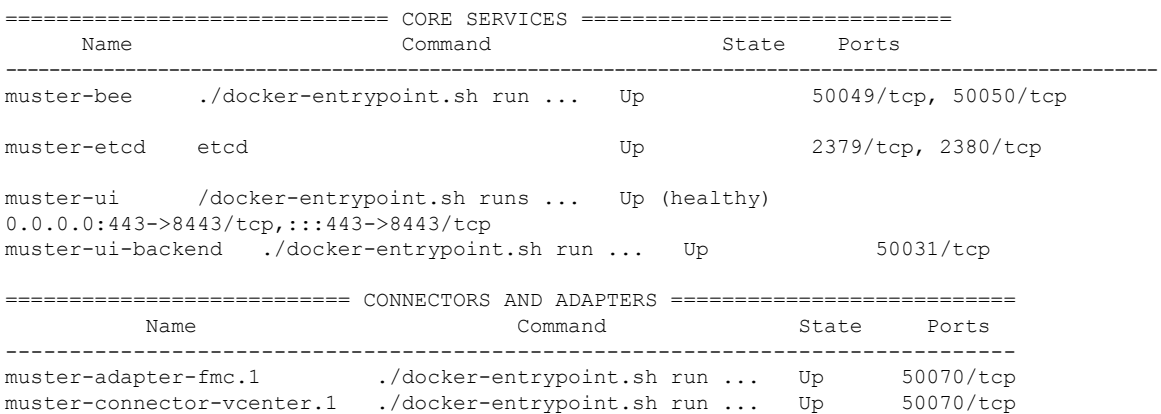

#### 启用调试日志记录并生成故障排除文件

如果思科 TAC 建议这样做,请启用调试日志记录并生成故障排除文件,如下所示:

```
cd ~/csdac/app
sudo ./muster-cli debug-on
sudo ./muster-cli ts-gen
```
故障排除文件名为 **ts-bundle-***timestamp***.tar** 并在同一目录中创建。

下表显示了故障排除文件的位置以及故障排除文件中的日志。

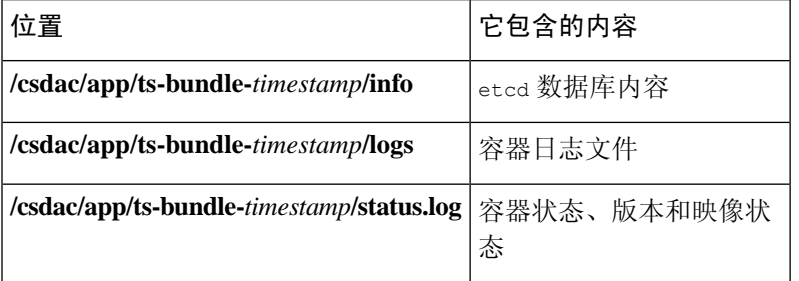

#### 验证 **FMC** 上的动态对象

要验证连接器和适配器是否正在 FMC 上创建对象,您可以在 FMC 上以管理员身份使用以下命令:

sudo tail f /var/opt/CSCOpx/MDC/log/operation/usmsharedsvcs.log

#### 示例: 成功创建对象

```
26-Aug-2021 12:41:35.912,[INFO],(DefenseCenterServiceImpl.java:1442)
com.cisco.nm.vms.api.dc.DefenseCenterServiceImpl, ajp-nio-127.0.0.1-9009-exec-10
** REST Request [ CSM ]
** ID : 18b25356-fd6b-4cc4-8d27-bbccb52a6275
** URL: POST /audit
{
```

```
"version": "7.1.0",
  "requestId": "18b25356-fd6b-4cc4-8d27-bbccb52a6275",
  "data": {
    "userName": "csdac-centos8",
    "subsystem": "API",
    "message": "POST
https://myfmc.example.com/api/fmc_config/v1/domain/e276abec-e0f2-11e3-8169-6d9ed49b625f
/object/dynamicobjects Created (201) - The request has been fulfilled and resulted in a new
 resource being created",
    "sourceIP": "192.168.0.103",
    "domainUuid": "e276abec-e0f2-11e3-8169-6d9ed49b625f",
    "time": "1629981695431"
  },
  "deleteList": []
}
```
#### 示例: 对象创建失败(在本例中是因为适配器用户没有足够的权限):

```
26-Aug-2021 12:47:50.440,[INFO],(DefenseCenterServiceImpl.java:1442)
com.cisco.nm.vms.api.dc.DefenseCenterServiceImpl, ajp-nio-127.0.0.1-9009-exec-2
** REST Request [ CSM ]
** ID : 58566831-7532-4d61-a579-2bbc3c325b2f
** URL: POST /audit
{
  "version": "7.1.0",
  "requestId": "58566831-7532-4d61-a579-2bbc3c325b2f",
  "data": {
    "userName": "csdac-centos8",
    "subsystem": "API",
    "message": "GET
https://myfmc.example.com/api/fmc_config/v1/domain/e276abec-e0f2-11e3-8169-6d9ed49b625f/
object/dynamicobjects/vCenter___CentOS_8__4 Forbidden (403) - The server understood the
request, but is refusing to fulfill it",
    "sourceIP": "192.168.0.103",
    "domainUuid": "e276abec-e0f2-11e3-8169-6d9ed49b625f",
    "time": "1629982070404"
 },
  "deleteList": []
}
```